# Lessons Learned Building Db2 Clusters on Amazon AWS

**Philip Nelson** ScotDB Limited (teamdba@scotdb.com)

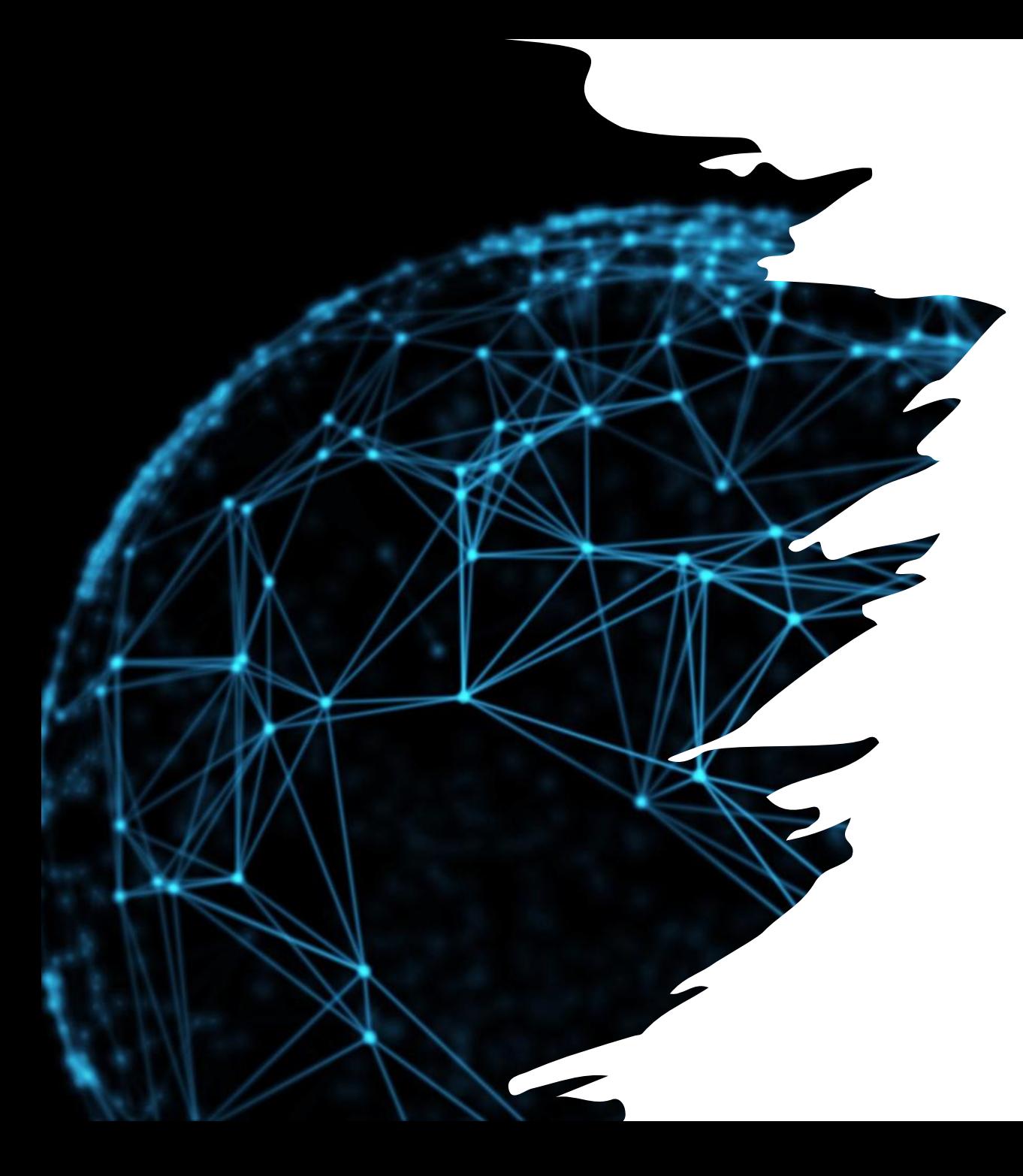

## Agenda

- Introduction to cloud technology
- Different ways to run Db2 on the cloud
- Why "roll your own" on top of laaS
- Lessons learned about Db2 features while setting up on AWS
- Lessons learned about AWS (and other cloud providers)

## Cloud Technology Overview

# Is it "just somebody else's computer?"

## Cloud Services

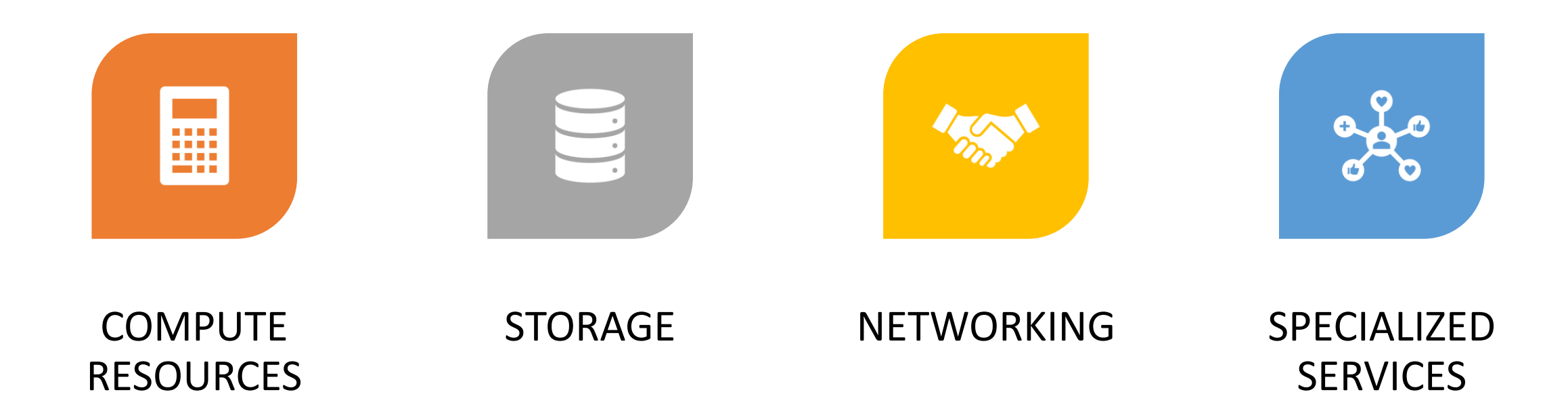

# Compute Resources

### Virtual machines (VM)

• Different operating systems and resource sizing available

Managed Kubernetes clusters

Managed Docker environments

### Serverless computing

• Doesn't mean there are no servers involved : just not configured by you

## Storage Facilities

### Object storage

• Storing files that are not accessed internally e.g. backups, logs, images

### File storage

• File system that can be mounted in multiple places (similar to NFS)

### **Block storage**

• Like "disks" that can be formatted with file systems and mounted on servers

### Memory cache

• For temporary files that need quick access

# Networking

Internal private networks between cloud services

Links between cloud services and external services and the Internet

Private connections between cloud and on-premises services

Domain management services

# Specialized Services

Functionality to perform a particular task or business function

Normally accessed through an API

• May also provide a browser based front end

Enable the use of complex services without specialist knowledge

Many of these services are data related

#### Examples –

- Machine Learning
- Specialized analytics
- Multimedia processing

Different Ways to Run Db2 in the Cloud

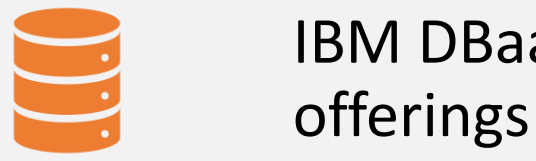

IBM DBaaS

Db2 Warehouse on Cloud

Db2 on Cloud

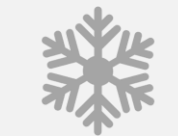

Containerized

Red Hat Openshift **Other** Kubernetes Docker

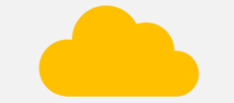

IaaS (aka "roll your own")

Why "Roll Your Own" on top of IaaS?

### Maximize control over environment

- Happy with cloud provider's operating system installation
- Would like to specify your own Db2 installation and layout
- Need maximum flexibility in backup and recovery options
- Want to configure a Db2 environment not yet available as a packaged offering

### Useful for learning / experimentation

• Provides environments without high cost / long lead times

Lessons Learnt About Db2 While Setting Up on Amazon AWS

- Which ports (TCP, UDP and ICMP) are needed for Db2 clusters?
- How can Db2 exploit cloud object storage?
- Which versions of Linux will let you install TSA/MP?

## Db2 Port (Network Security) Requirements

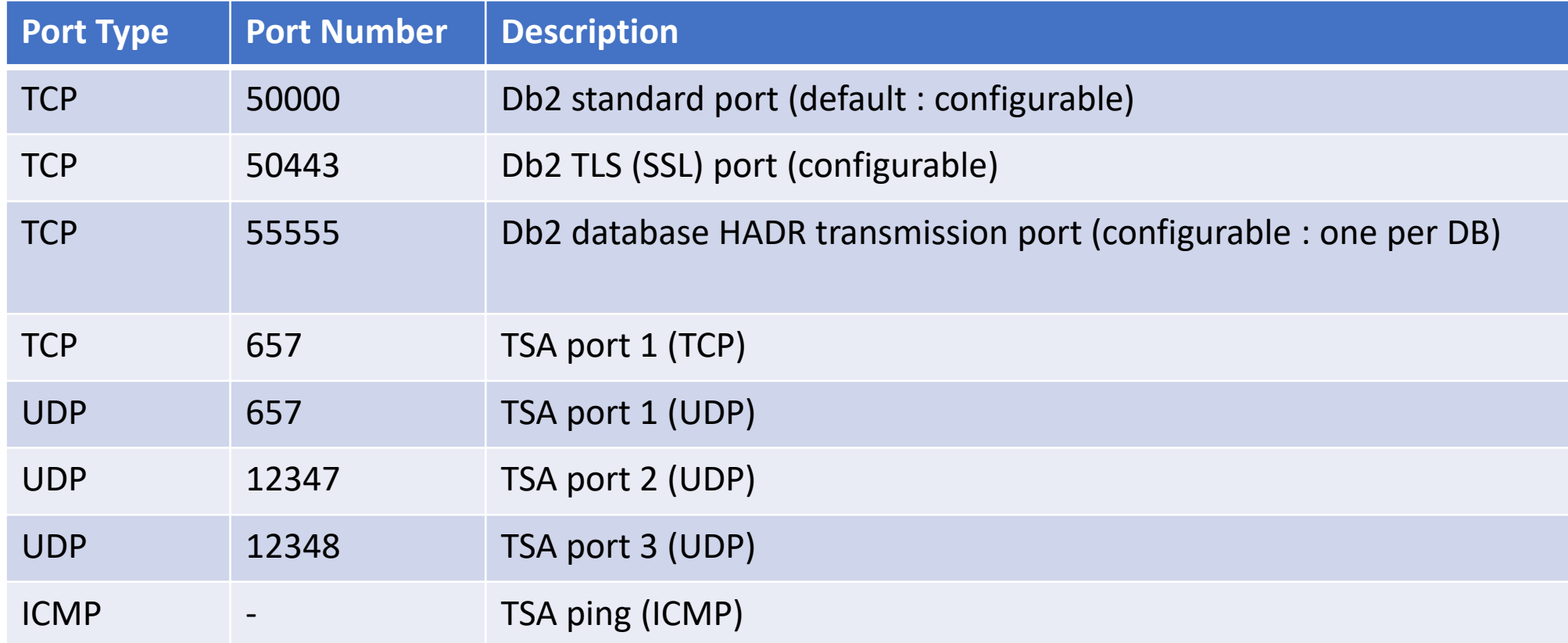

Db<sub>2</sub> and Cloud Object Storage

More details on Cloud Object Storage (specifically Amazon AWS S3)

Linking Db2 to Amazon AWS S3

Uses for AWS S3 in Db2

**Futures** 

## Amazon AWS S3 (Cloud Object Storage)

S3 = Simple Storage Service

Stores files as "objects" : can only be read / written in entirety

### Arranged into "buckets"

- Unique across AWS
- Public or private
- Encrypted or unencrypted

Free to upload, pay for storage and downloads (outside AWS region)

# Linking Db2 to AWS S3

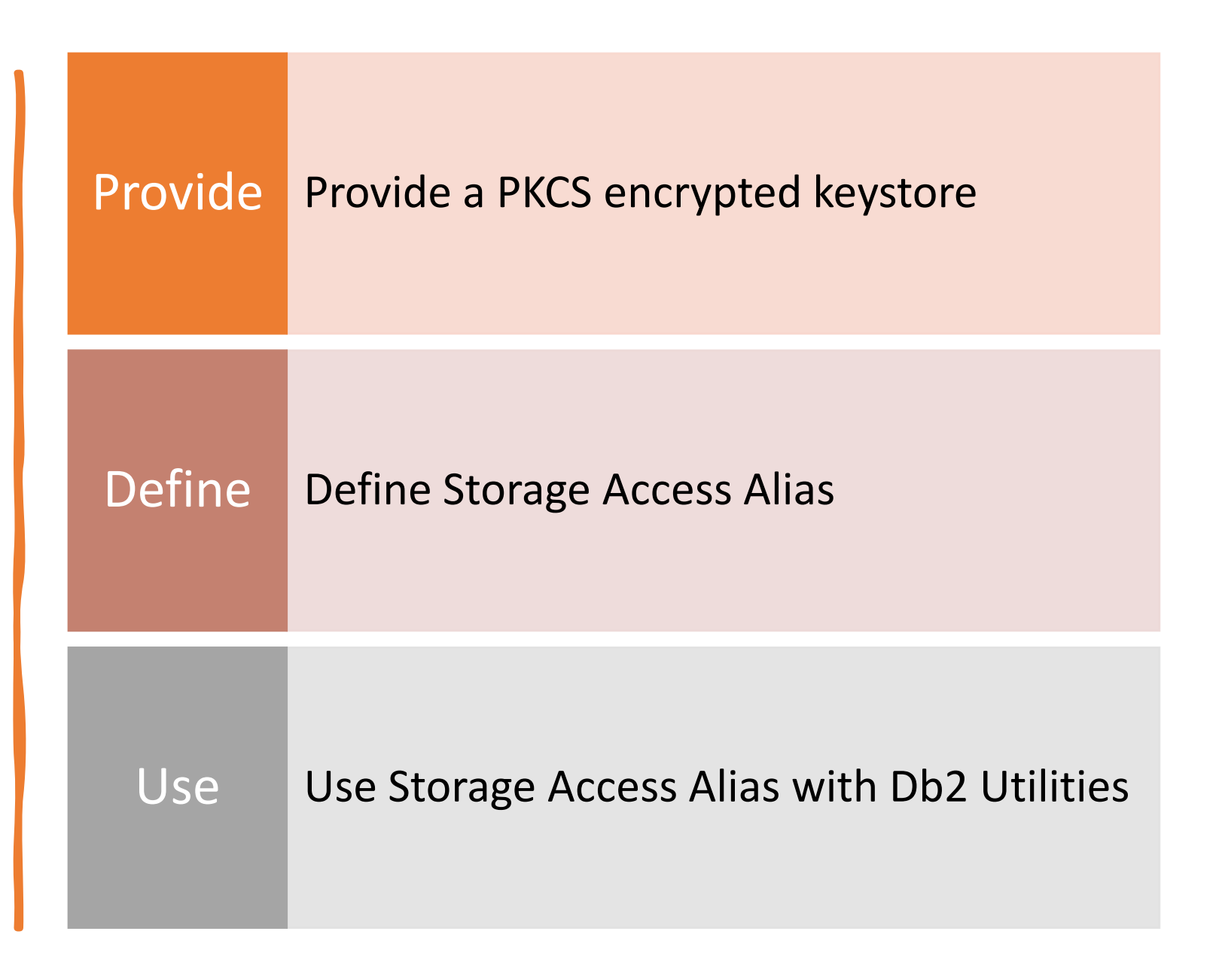

Providing a PKCS Encrypted Keystore

### To access S3 requires two credentials –

- Access Key ID (in Db2 documentation as "storage-user-ID")
- Secret Access Key ID (in Db2 documentation as "storagepassword")

Stored in the same keystore used by Db2 native encryption -

- Typically stored in ~db2inst1/security
- •gskcapicmd\_64 –keydb –create –db native.p12 –pw "<strong-pw>" –type pkcs12 –stash -strong
- •db2 "update dbm cfg using keystore\_location /home/db2inst1/security/native.p12 keystore\_type pkcs12"
- •db2stop
- •db2start

## Define Storage Access Alias

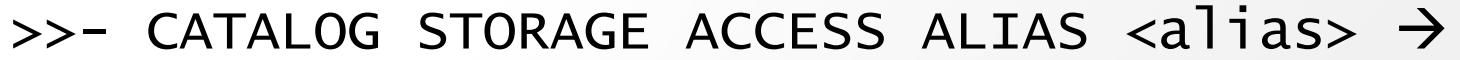

```
>- VENDOR S3 SERVER --+- DEFAULT ----+\rightarrow
```
+- <endpoint> -+

```
\rightarrow- USER <storage-user-ID> \rightarrow
```
>- PASSWORD <storage-password>  $\rightarrow$ 

>-+-----------------------------------+

+- CONTAINER <container-or-bucket> -+

>-+-------------------+-+----------------------+

+- OBJECT <object> -+ +- DBGROUP <group-ID> -+

+- DBUSER <user-ID> ---+

## Notes on Storage Access Aliases

### Cataloged at instance level

•Potentially available to any database

### By default only accessible by SYSADM

•Parameters DBGROUP and DBUSER allow a group or user to be given access

### Default region is "US East 1 Virginia"

•Important for GDPR considerations to using non-default endpoint

•[http://docs.aws.amazon.com/general/latest/gr/rande.html#s3\\_region](http://docs.aws.amazon.com/general/latest/gr/rande.html)

concerto conocific buckets in re

"LIST STORAGE ACCESS" command lets you list registered aliases

## Examples of Alias Creation

## Bucket Level

## Region Level

CATALOG STORAGE ACCESS ALIAS scotdbeu VENDOR S3 SERVER s3-eu-west-1.amazonaws.com USER <access-key-ID> PASSWORD <secret-access-key-ID> CONTAINER scotdb.scotdbeu

CATALOG STORAGE ACCESS ALIAS s3euw1 VENDOR S3 SERVER s3-eu-west-1.amazonaws.com USER <access-key-ID> PASSWORD <secret-access-key-ID>

## Uses for AWS S3 in Db2

Writing output from BACKUP and LOAD COPY

Loading data directly from S3

Exporting data directly to S3

All refer to location using DB2REMOTE syntax

- •DB2REMOTE://bucket-alias>//<storage-path/<file-name>
- •DB2REMOTE://<region-alias>/<bucket>/<storage-path>/<file-name>
- <file-name> only not used for BACKUP and LOAD COPY

## Examples

### Backup database to bucket and region aliases (equivalent) –

- BACKUP DATABASE SAMPLE TO DB2REMOTE://scotdbeu//DB2Backups
- BACKUP DATABASE SAMPLE TO DB2REMOTE://s3euw1/scotdb.backups/Db2Backups

Loading from a bucket alias –

• LOAD FROM DB2REMOTE://scotdbeu//loadfiles/loaddata.ixf OF IXF REPLACE INTO <myschema>.<mytable> ...

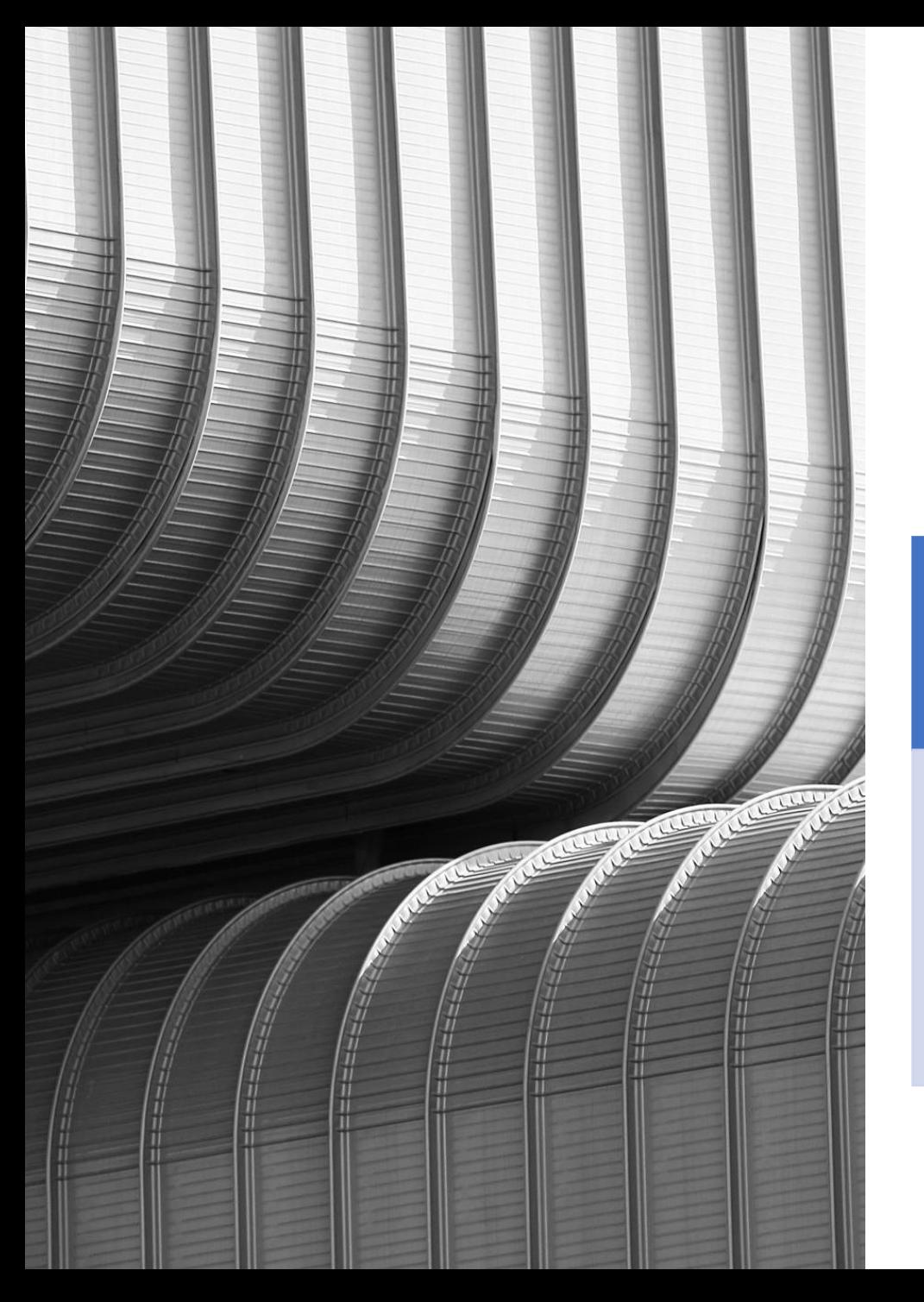

## Further Notes

For utilities producing content (BACKUP, LOAD COPY and EXPORT) a local staging directory is used

• Default is <instancehome>/sqllib/tmp/RemoteStorage.<xxxx>

- Change via Db2 registry variable
- •DB2\_OBJECT\_STORAGE\_LOCAL\_STAGING \_PATH

### S3 buckets appear to be limited to 5 GB in size

- Backup is split into multiple files of this size automatically
- •Uses same naming standard as for backing up to multiple local directories / TSM streams
- •Newer bucket type (recently added to AWS) allows larger size
	- •Db2 doesn't seem to exploit this yet

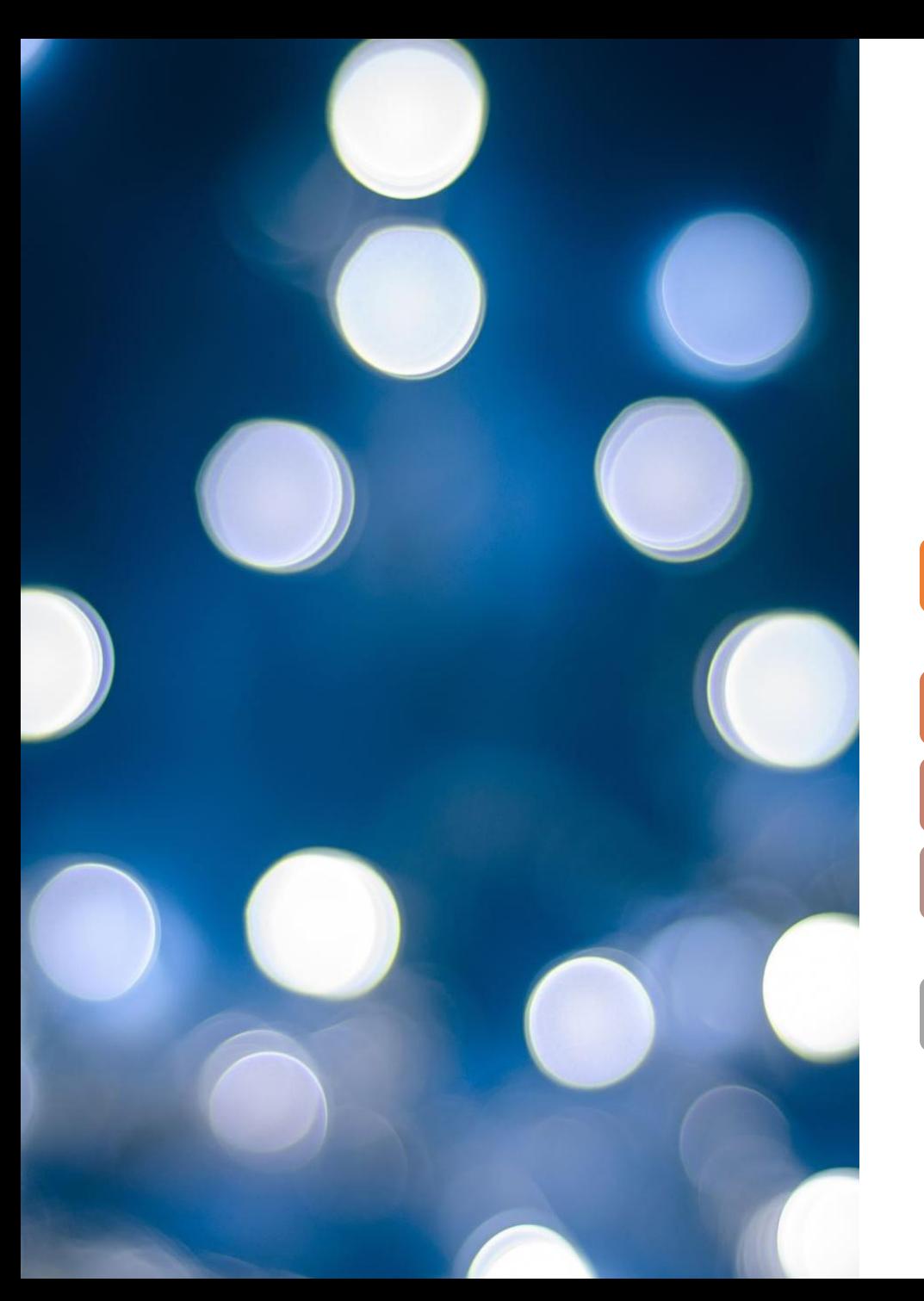

# Db2 Object Store Futures …

### Currently not possible to archive logs to object storage

• This would complete the picture for high availability

Aha! Idea (created by me) to add this –

<https://ibm-data-and-ai.ideas.aha.io/ideas/DB24LUW-I-862>

Recently (29<sup>th</sup> April 2021) changed status to "Future Consideration"

• Publicly mentioned by IBM on social media as "under construction"

Hints of more object store usage in 11.5.7.0 (due imminently)

•Nothing released publicly in the Db2 EAP beta stream yet however!!!

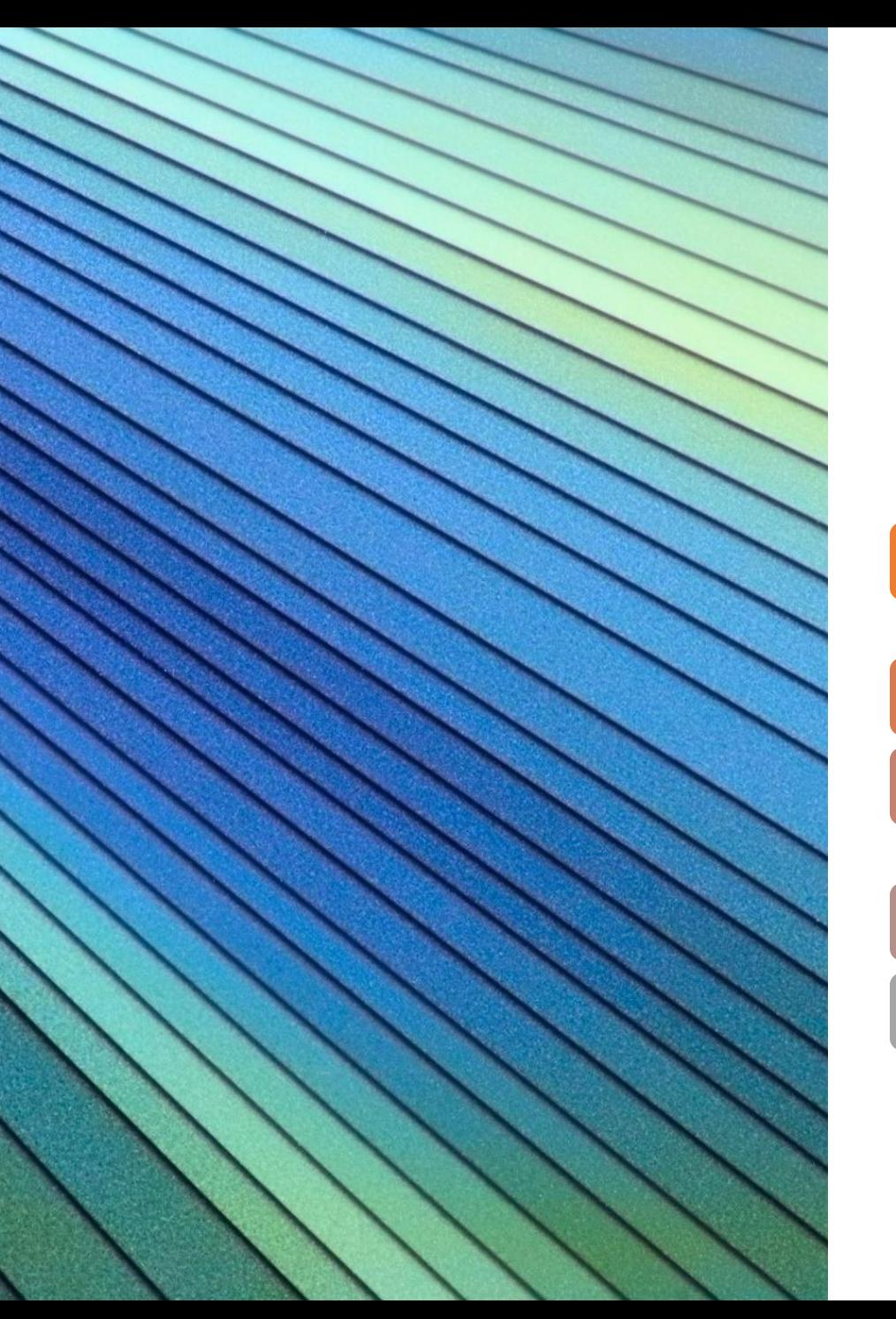

# Linux and TSA/MP

### Db2 uses TSA/MP as cluster manager for automated failover

• Being superseded by PaceMaker

### TSA/MP code not developed by Db2 team

### Shipped as RPMs (RedHat Package Manager packages)

•DEBs (Debian / Ubuntu) provided – but not used by automated installation

TSA/MP installation script very "picky" about Linux distro / version

### By installing RPMs or DEBs manually, more choice is available

- •Have tested installation on CentOS (RPMs) and Ubuntu 18.04 LTS (DEBs)
- •Not yet managed to test a full cluster configuration

## Lessons Learnt About AWS While Setting Up Db2

What is the scope for moving a Virtual IP?

How can you incur large costs in a hybrid (cloud / on-premise) setup?

How do you allocate separate disks for Db2 data, logs and backups?

How do you share a disk between AWS Virtual Machines?

How do you automate cluster builds?

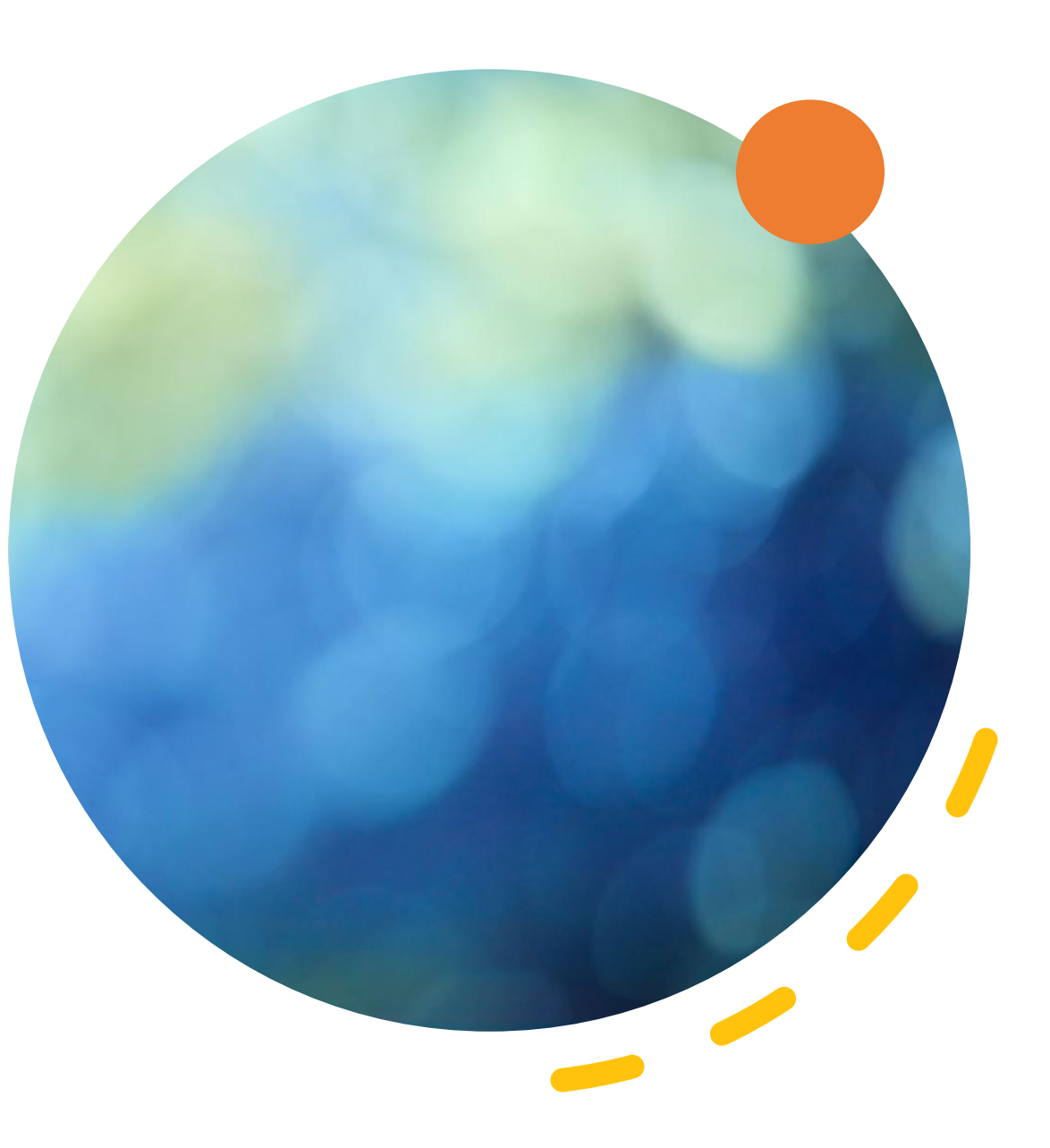

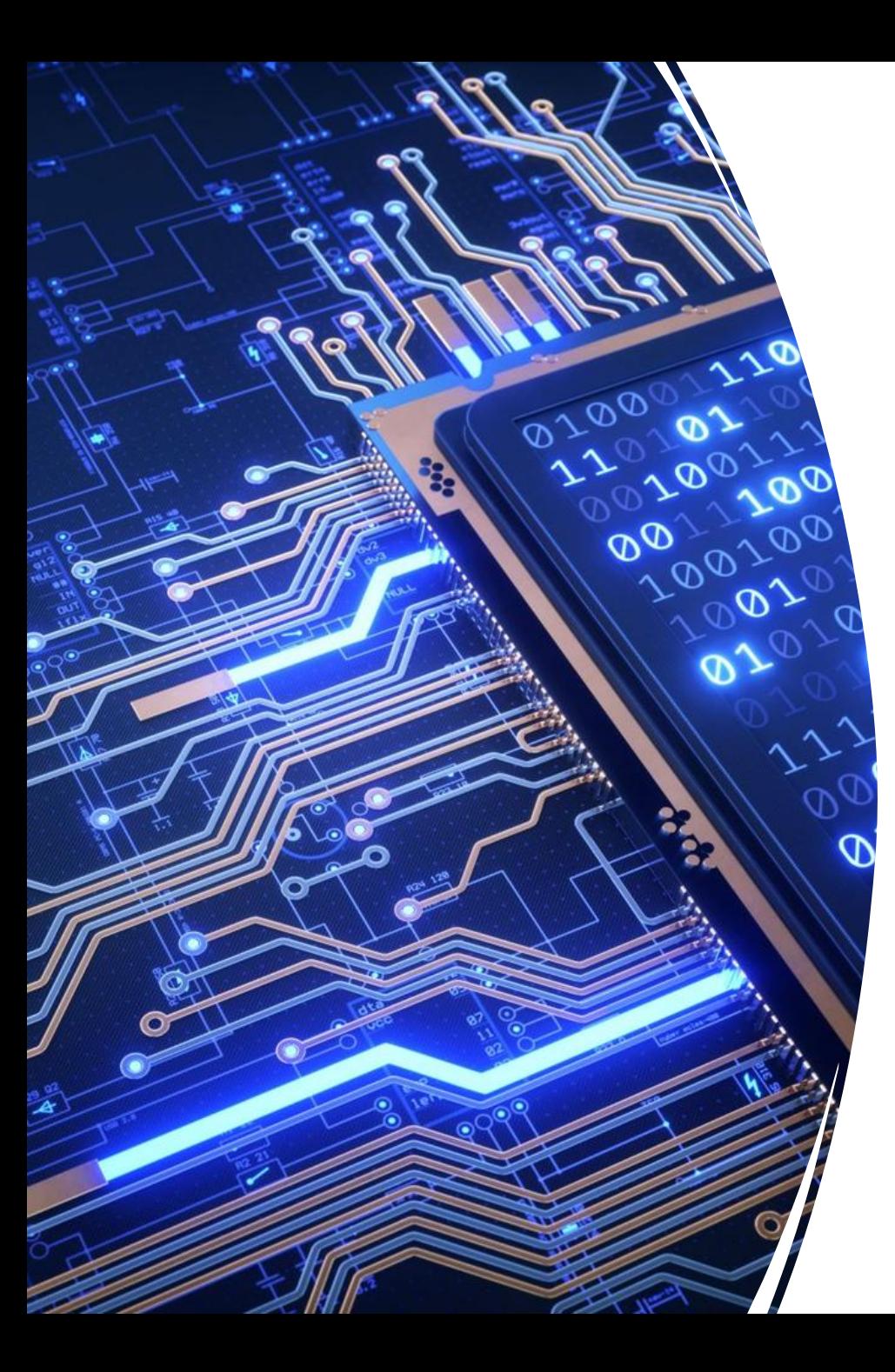

# Scope for a Virtual IP : Why?

- Fully automated Db2 HADR clusters use a Virtual IP
- Defined during TSA/MP (cluster) setup
- Moved during failovers (planned our unplanned)

# Virtual IP : Alternatives

- ACR (Automated Client Routine) : for current active connections
- db2 "UPDATE ALTERNATE SERVER FOR DATABASE USING HOSTNAME <x> PORT <n>"
- Client configuration : JDBC
	- ClientRerouteAlternateServerName
	- ClientRerouteAlternatePortNumber
- Client configuration : non-JDBC (db2dsdriver.cfg parameters)
	- Add <alternateserverlist> stanza
	- Set parameters enableAcr and enableAlternateServerListFirstConnect
- DNS change for hostname  $\rightarrow$  IP address mapping
	- Services in AWS to both monitor hosts and change DNS (Route53)

# Costs To Beware of : Why?

- Wrong decisions about how to use Db2 with AWS can have large costs
- Some of the biggest costs are not in obvious places
- Risk of large costs increase when
	- Operating in a hybrid (part cloud and part on-premise) environment
	- Operating across AWS regions

## Costs to Beware Of : Data Transfers

#### Summary of pricing model -

- Data transfers into AWS are free
- Transfers between AWS regions incur a cost
- Transfers out of AWS incur a greater cost

#### Db2 setup that could prove very costly

- Frequently restoring backups from AWS S3 to on-premise or another region
- HADR log shipping from AWS to on-premise or another region
- Loading data from AWS S3 to on-premise or another region
- On-premise application servers with database servers in AWS

#### COLOCATION IS KING!!!

## Costs to Beware Of : Elastic IP Addresses

Most resources in AWS are only charged when active

• e.g. Shut down a server and all you pay for is the storage

Elastic IP addresses (public facing static IP addresses) are different

- Static IP addresses are a limited resource
- To encourage good practice EIPs are charged as long as they are allocated

Therefore only define an EIP if you need a public facing address

- Use internal addresses for Db2-to-Db2 and appserver-to-Db2 connections
- AWS generated dynamic IPs for VMs by default fine for admin purposes
- Investigate AWS networking capabilities for more options

# How To Use Separate Disks : Why?

- Best practices for storage layouts still apply in the cloud
- Typically separate storage for (at least)
	- Data
	- Logs
	- Backups
- Provides benefits in terms of
	- Resilience
	- Performance e.g. parallelism
	- Cost e.g. use better storage where it matters
	- Ease of administration
		- Adding storage to certain areas more easily
		- Taking snapshots of some disks may benefit during cloning of systems

# Typical Layout For a Small Db2 Server

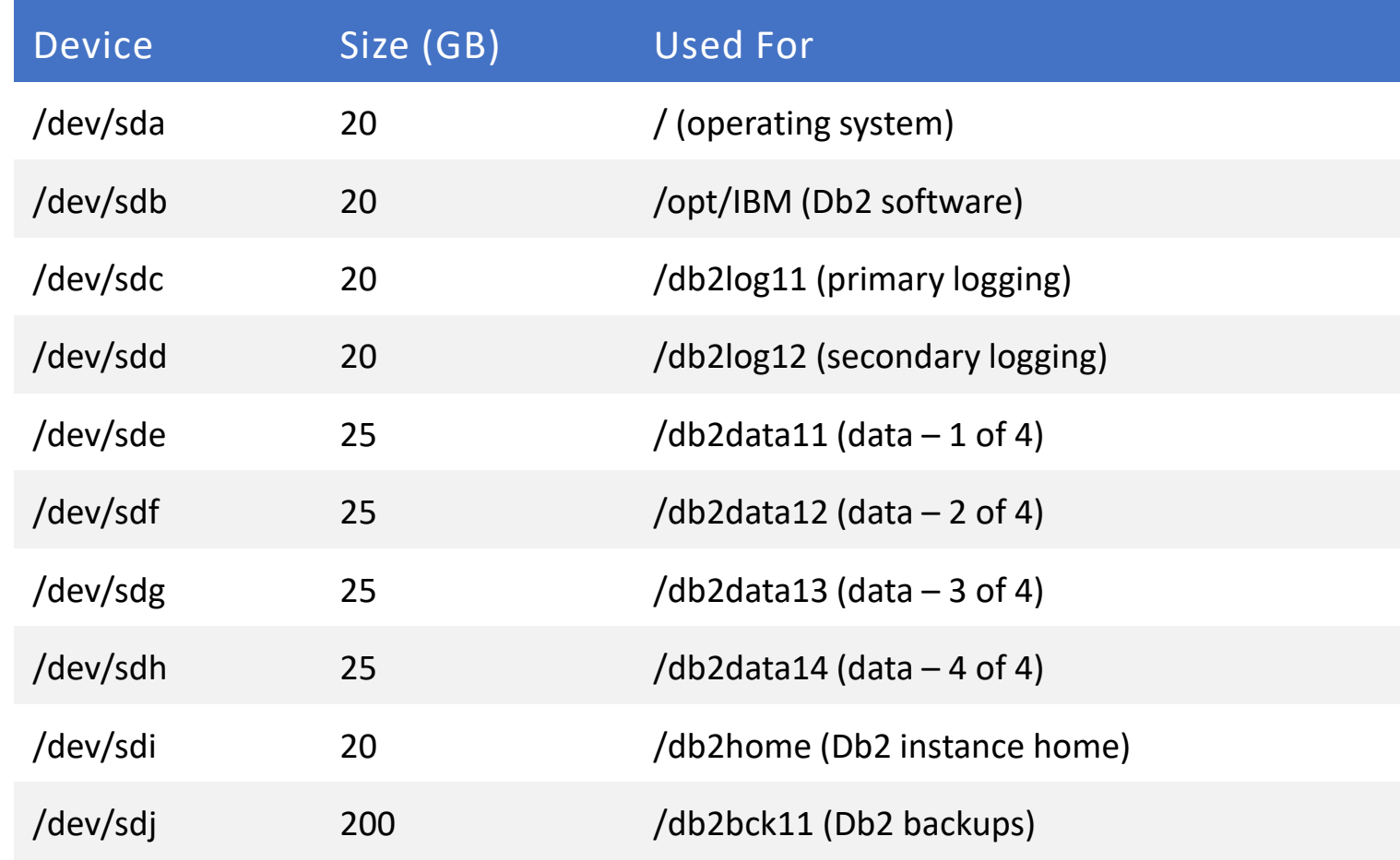

# How To Configure Disks in AWS (1)

- By default servers get created with one disk : /dev/sda
	- This can be resized as appropriate (if adding multiple disks often reduce)
- Use "Add Volume" to add each required disk
	- Device name automatically allocated, so just set size
- Launch instance
- Check disks are available for use
	- sudo lsblk –f : added /dev/sd<x> will show as /dev/xvd<x>
- Prepare file systems on each disk
	- sudo mkfs –t xfs /dev/xvd<x>

# How To Configure Disks in AWS (2)

- Create mount points in the file system for each disk
	- sudo mkdir /<mount-point>
- Mount each disk into the file system
	- sudo mount /dev/xvd<x> /<mount-point>
- Prepare for auto mounting
	- sudo blkid : gets list of UUID values
	- sudo cp /etc/fstab /etc/fstab.orig : take backup of fstab
	- Edit /etc/fstab adding lines of format -
	- UUID=<uuid> /<mount-point> xfs defaults,nofail 0 2
		- sudo umount /<mount-point> : for each disk
		- sudo mount –a : mount all disks automatically
- DO NOT LEAVE THE SERVER UNLESS "mount –a" WORKS WITHOUT ERROR
	- If necessary restore /etc/fstab back from /etc/fstab.orig

# Disk Configuration : Further Notes

- Volumes can be resized easily
	- Offline and now also possible to do some changes online
- Other changes are also easy
	- e.g. switching to a server with more (or less) resources

## How to Share Disks Between VMs : Why?

- Both servers in an HADR pair need to access LOAD COPY files
	- If not available, and file not copied over quickly, HADR will fail
- Also useful when preparing HADR standby
	- Backup files can be accessed from both servers
- On-premise servers use one of two mechanisms
	- TSM (Spectrum Protect) nodes with shared aliases
	- NFS mounted file systems

# How to Share Disks Between Servers

- AWS provides Elastic File Storage (EFS)
	- Uses NFS protocols
- Create EFS file system
	- In AWS Console, access Storage/EFS and choose "Create File System"
	- Associated with appropriate VPC and security groups
- Install necessary software on VM -
	- sudo yum install nfs-utils
- Mount EFS volume on directory (assumes /db2bck11 unused)
- mount  $-t$  nfs4  $-0$
- nfsvers=4.1,rsize=1048576,wsize=1048576,hard,timeo=600,retrans=2,noresvport
- <e*fs-url>*:/ db2bck11

## How To Automate Cluster Builds – Why?

- Setting Up Even a Single Cluster Is Time Consuming
- Many "clicks" (in AWS console) and "keystrokes" (from command line)
	- Easy to miss something
- Db2 already has automated installation and configuration facilities
	- db2setup r<response-file>
	- Choice of Db2 command line tools (clp, clpplus)
	- db2haicu –f <config-file>

# How to Automate Cluster Builds

- AWS supplies a build automation tool called CloudFormation
	- YAML or JSON formats
	- Graphical tool available
	- Allows parameterization
- AWS blog on configuring Db2 cluster with CloudFormation –
- <https://aws.amazon.com/blogs/database/creating-highly-available-ibm-db2-databases-in-aws/>
- Some comments
	- Sample build installs on top of Windows!!!
	- It is for Db2 V11.1
	- It doesn't always follow best practices (Db2 or AWS)
	- But it is a good starting point ... ANY VOLUNTEERS ???

Speaker: Philip Nelson Company: ScotDB Ltd. Email Address: teamdba@scotdb.com

*Please provide feedback!*